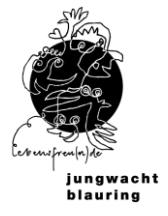

# **Anleitung Domain und DNS**

#### **Inhaltsverzeichnis**

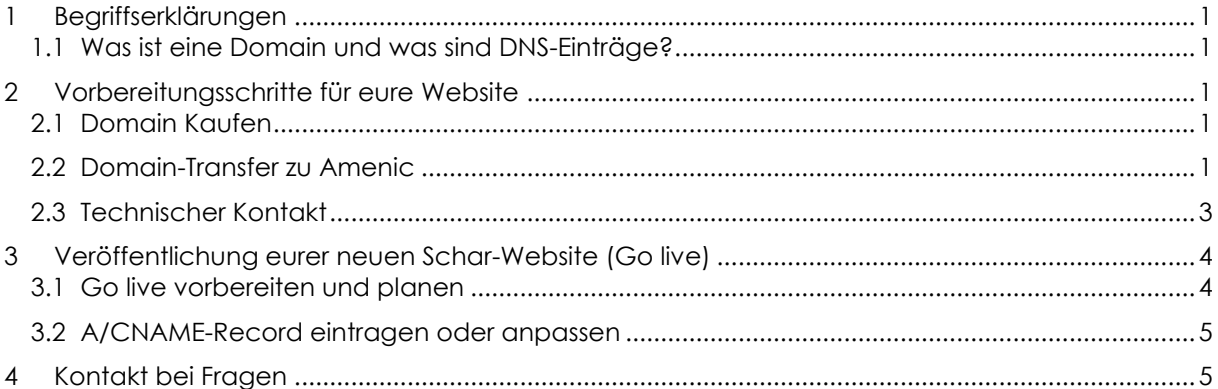

# <span id="page-0-0"></span>**1 Begriffserklärungen**

## <span id="page-0-1"></span>**1.1 Was ist eine Domain und was sind DNS-Einträge?**

#### Domain

Eine Domain ist die einzigartige Webadresse deiner Website. Sie besteht aus mindestens zwei Teilen: einem Namen (jubla-musterschar) und einer Endung (.ch).

Die Domain soll im Besitz der Schar sein und wird deshalb selbständig von der Schar gekauft. Die Domain darf aus technischen Gründen keine Umlaute (ä,ö,ü) enthalten.

#### DNS-Einträge

DNS, kurz für Domain Name System. DNS unterstützt den direkten Datenverkehr im Internet, indem es Domainnamen mit Webservern verbindet. Beim Domainregistrar oder einem Hoster (Firma, bei der ihr die Domain kauft) können normalerweise für eine Domain auch DNS-Einträge verwaltet werden. Ein DNS-Eintrag zeigt z.B. auf, wo eure Webseite gespeichert ist. Das heisst, wenn jemand eure Webseite im Browser aufruft, zeigt ein DNS-Eintrag wo diese Webseite im Internet gespeichert ist, und der Browser ruft sie von dort auf. Für das Website-Angebot der Jubla ist es nötig, dass auf der Domain der Schar mit einem DNS-Eintrag eine Weiterleitung auf den Server der Jubla Schweiz gemacht wird. (Diesen Eintrag nennt man A-Record.)

#### Web-Hosting / E-Mail-Hosting

Im Angebot Schar-Website ist kein E-Mail-Hosting integriert.

# <span id="page-0-2"></span>**2 Vorbereitungsschritte für eure Website**

## <span id="page-0-3"></span>**2.1 Domain Kaufen**

Falls noch keine Domain gekauft wurde, kann diese bei einem Registrar wie z.B. [www.amenic.ch](https://www.amenic.ch/?code=6KVYL7) gekauft werden. Eine Liste der anerkannten Registrare und registrierter .ch Domains pflegt Die Stiftung SWITCH auf der Webseite nic.ch. Hier siehst du, ob deine gewünschte Domain bereits vergeben ist oder bei welchem Registrar eure bereits gekaufte Domain verwaltet wird.

## <span id="page-0-4"></span>**2.2 Domain-Transfer zu Amenic**

Wir empfehlen, deine Domain beim Registrar Amenic zu verwalten. Das bietet den Vorteil, dass die Jubla Schweiz als technischer Kontakt hinterlegt und bei Problemen helfen kann. Falls die Domain nicht bereits bei Amenic gekauft wurde, muss diese mit einem Transfer-Code zu Amenic transferiert wird.

Beim Kauf oder dem Transfer einer Domain zu Amenic mit nachfolgendem Link werden wir automatisch als technischer Kontakt vorgeschlagen. <https://www.amenic.ch/?code=6KVYL7>

#### Einen Transfercode erhalten

Um einen Transfercode für eine Domain zu erhalten, muss der Domainnamen beim aktuellen Registrar gekündigt werden. Wichtig: Dabei muss die Option oder Auftrag *"Ich benötige einen Transfercode für diese Domain" aktiviert werden. Den Code bekommst du im Anschluss, zum Beispiel im Anhang der Kündigungsbestätigung.*

Untenstehend findest du ein paar Beispielbilder zum Domain-Transfer, dies kann von Anbieter zu Anbieter variieren.

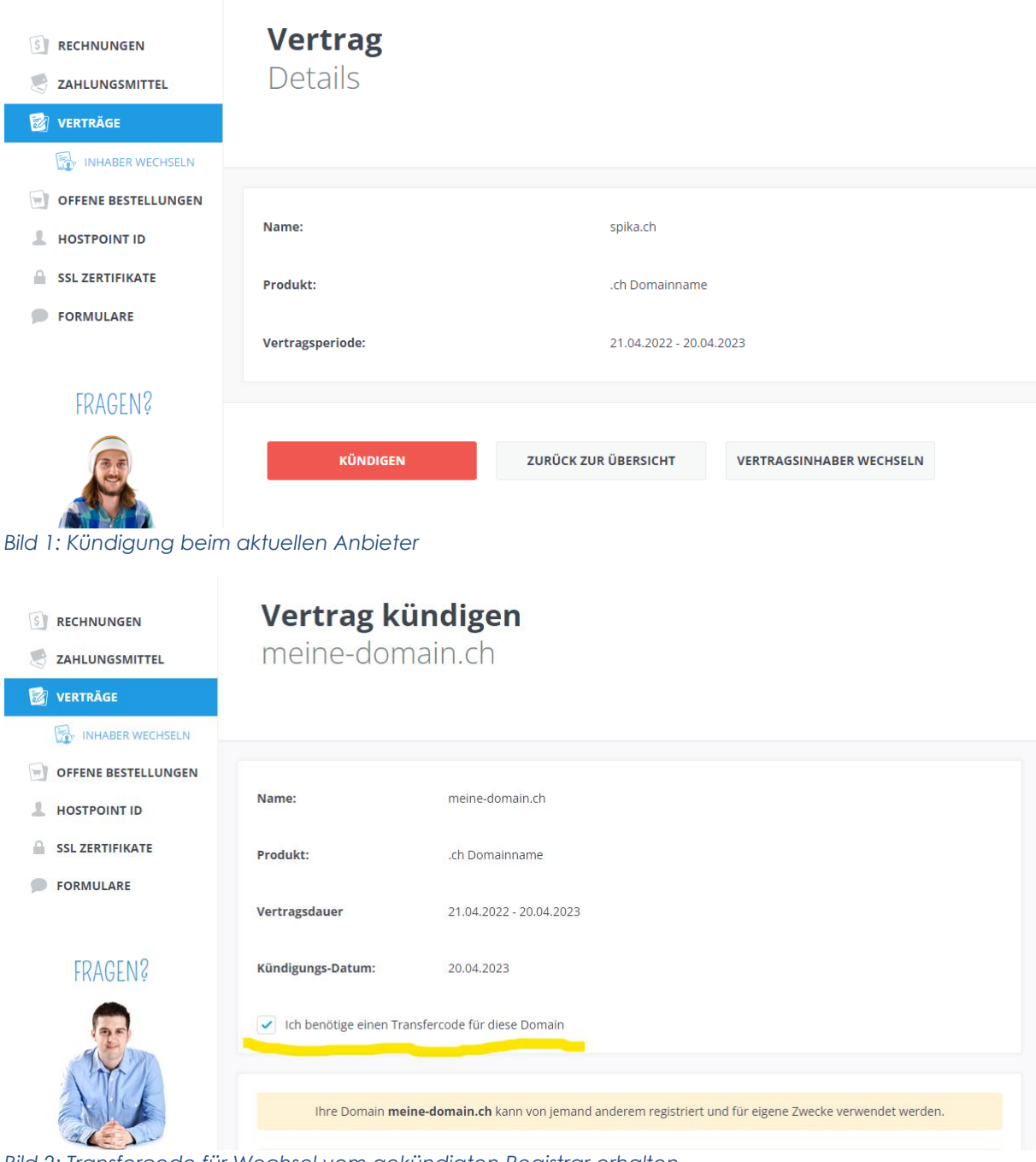

*Bild 2: Transfercode für Wechsel vom gekündigten Registrar erhalten*

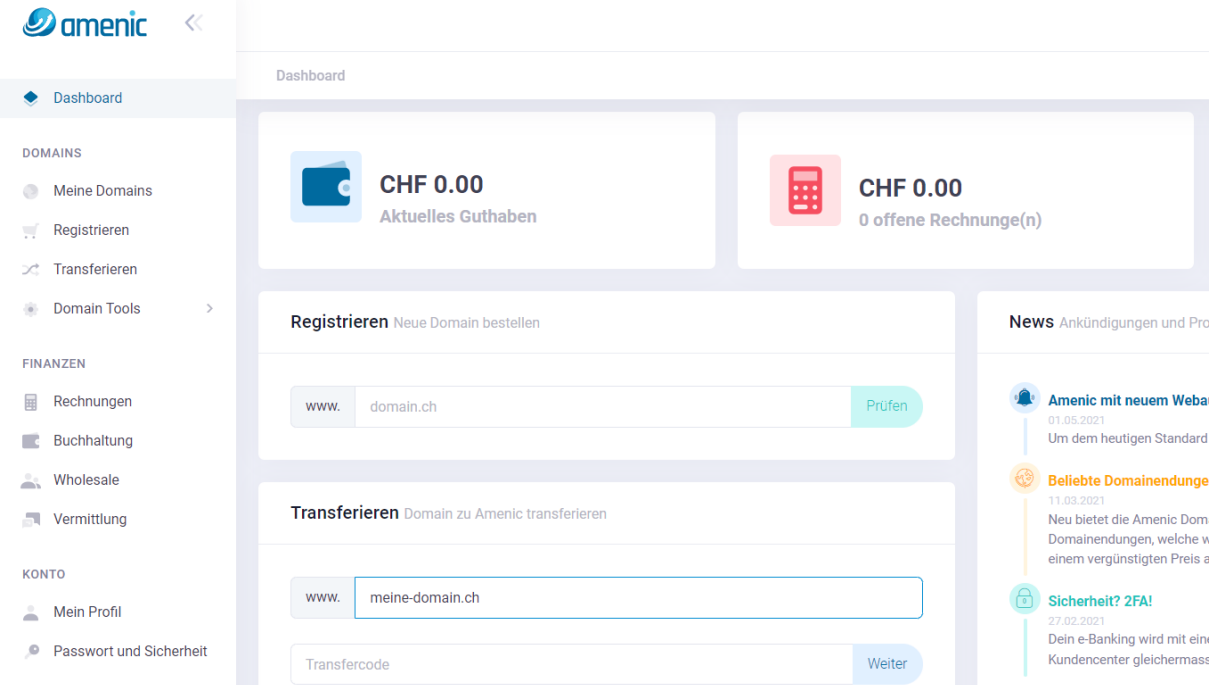

#### *Bild 3: Account bei Amenic eröffnen Mit Transfercode von gekündigtem Registrar Domain zu Amenic transferieren*

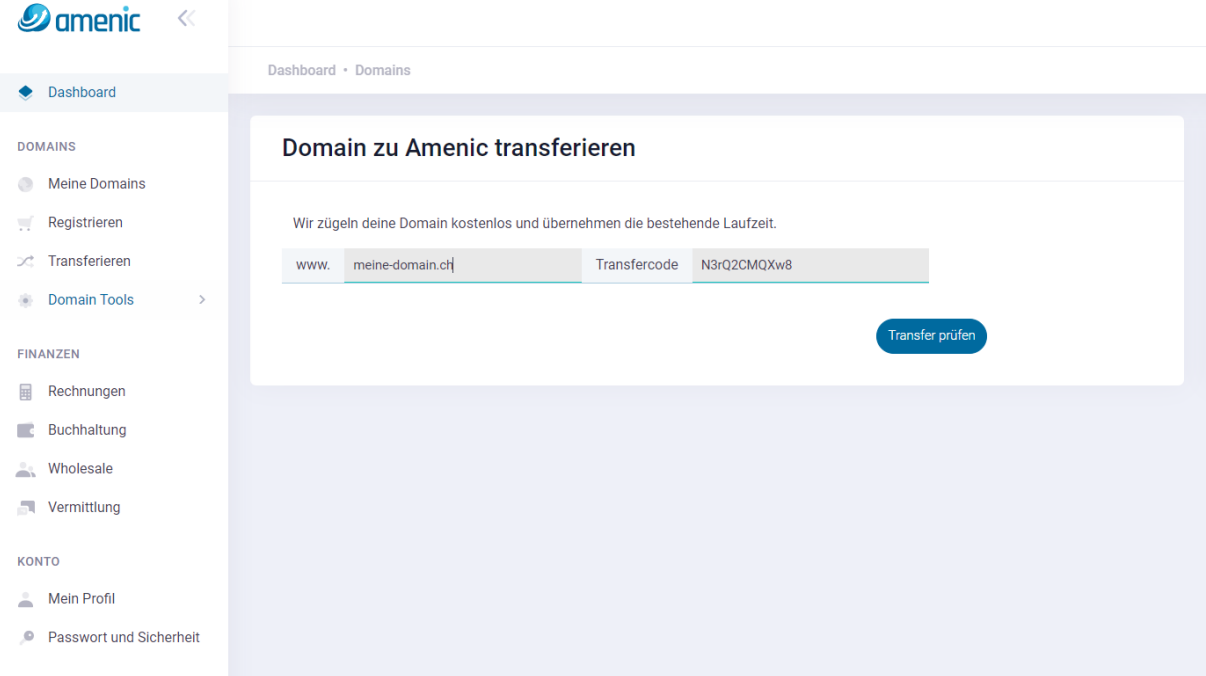

*Bild 4: Transfercode von gekündigtem Registrar einfügen*

## <span id="page-2-0"></span>**2.3 Technischer Kontakt**

Wenn Jungwacht Blauring Schweiz bei Amenic als technischer Kontakt hinterlegt wird, haben wir Zugriff auf die DNS-Einträge und können euch bei Problemen unterstützen.

*Amenic ID Technik Jungwacht Blwuring Schweiz: 6KVYL7 <https://www.amenic.ch/?code=6KVYL7>*

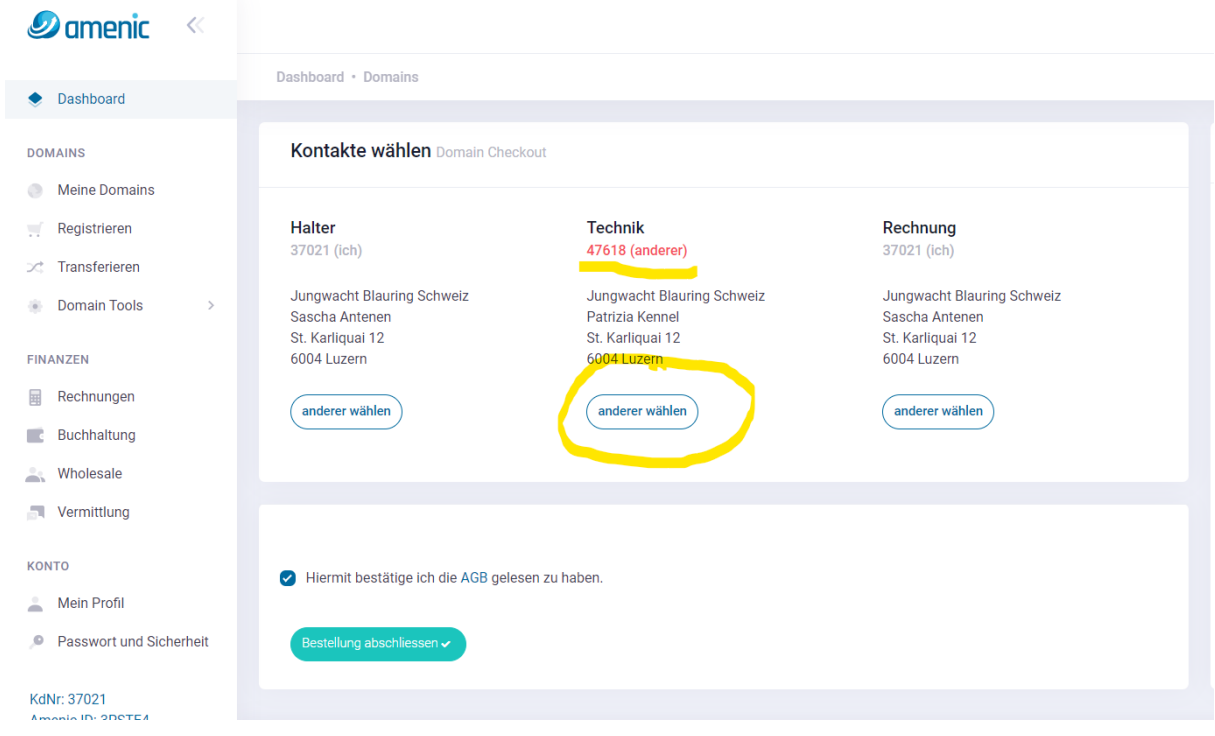

## <span id="page-3-0"></span>**3 Veröffentlichung eurer neuen Schar-Website (Go live)**

Ihr habt euch erfolgreich für das Angebot angemeldet, die Zugangsdaten erhalten und eure neue Website erstellt. Nutzt dazu die Hilfsmittel des [Contenthub.](https://contenthub.jublaweb.ch/anleitung)

Mit einer Anpassung des A- und CNAME-Record für die Domain eurer Schar-Webseite beim Domainregistrar oder eurem Hoster wird diese für die breite Öffentlichkeit erreichbar. **Diese Anpassung muss zwingend gemacht werden.** Der Aufruf der Domain führt danach zur neuen Schar-Website.

Damit die Schar-Webseite auch sicher über eine verschlüsselte Verbindung aufgerufen werden kann, wird ein SSL-Zertifikat eingerichtet. Dies passiert automatisch. Die Website wird in dieser Zeit für ein paar Stunden nicht erreichbar sein.

## <span id="page-3-1"></span>**3.1 Go live vorbereiten und planen**

- Mit den [Hilfsmitteln und der Checkliste](https://contenthub.jublaweb.ch/anleitung) sicher gehen, dass nichts vergessen ging
- Besitz der Domain und Zugang zum Domainregistrar oder Hoster sicherstellen (Firma, bei der ihr die Domain gekauft habt)
- Go live Formular ausfüllen
- DNS-Zone (A- und CNAME-Record) am gewünschten Tag anpassen Falls Jungwacht Blauring als technischer Kontakt in eurem Amenic-Account hinterlegt ist, können wir die DNS-Einstellungen innerhalb einer Woche für euch anpassen
- Über die Domain ist für ein paar Stunden keine Webseite erreichbar. Danach ist eure neue Website online und ihr habt einen Grund zum Feiern. Herzlichen Glückwunsch!

## <span id="page-4-0"></span>**3.2 A/CNAME-Record eintragen oder anpassen**

Nachfolgende DNS-Einträge zu eurer Domain (DNS Zone) müssen geändert oder eingetragen werden. Bestehende Domains/Websites ändern oder ergänzen ihre Einträge, für neue Domains werden neue Einträge angelegt.

DNS-Eintrag / A-Record Name: jubla-musterschar.ch. TTL: 500 Type: A Ziel: 5.148.188.108

DNS-Eintrag / CNAME-Record Name: www.jubla-musterschar.ch. TTL: 500 Type: CNAME Ziel: jubla-musterschar.ch

Im Beispiel ist jeweils die Domain «jubla-musterschar.ch» mit der eigenen Domain zu ersetzten. Bestehende A/CNAME Einträge sind anzupassen, AAAA Einträge zu löschen. Weitere Einträge wie MX/TXT bleiben unverändert. Organisiert euch im Zweifelsfall Hilfe von sachkundigen Menschen oder wendet euch an den Support eures Hoster.

Anleitung von Amenic zur [Verwaltung DNS Zone mit dem DNS Manager.](https://support.amenic.ch/de/faq/article/wie-kann-ich-die-dns-zone-mit-dem-dns-manager-verwalten) Anleitung von Hostpoint zur [manuellen Bearbeitung der DNS Zone.](https://support.hostpoint.ch/de/technisches/dns/dns-aenderungen/dns-zone-manuell-bearbeiten)

Es können mehrere Stunden vergehen, bis Änderungen überall funktionieren. Vermeidet Flüchtigkeitsfehler und nehmt die Anpassung zum Beispiel am späten Abend vor dem Go live vor.

# <span id="page-4-1"></span>**4 Kontakt bei Fragen**

Jungwacht Blauring Schweiz Patrizia Kennel

Telefon 041 419 47 47 E-Mail multimedia@jubla.ch